# **IndraControl Communication Driver**

This document has the specific information related to the driver configuration. For a generic explanation on Devices, Channels, Nodes and Points configuration, please refer to the reference guide.

# **Contents**

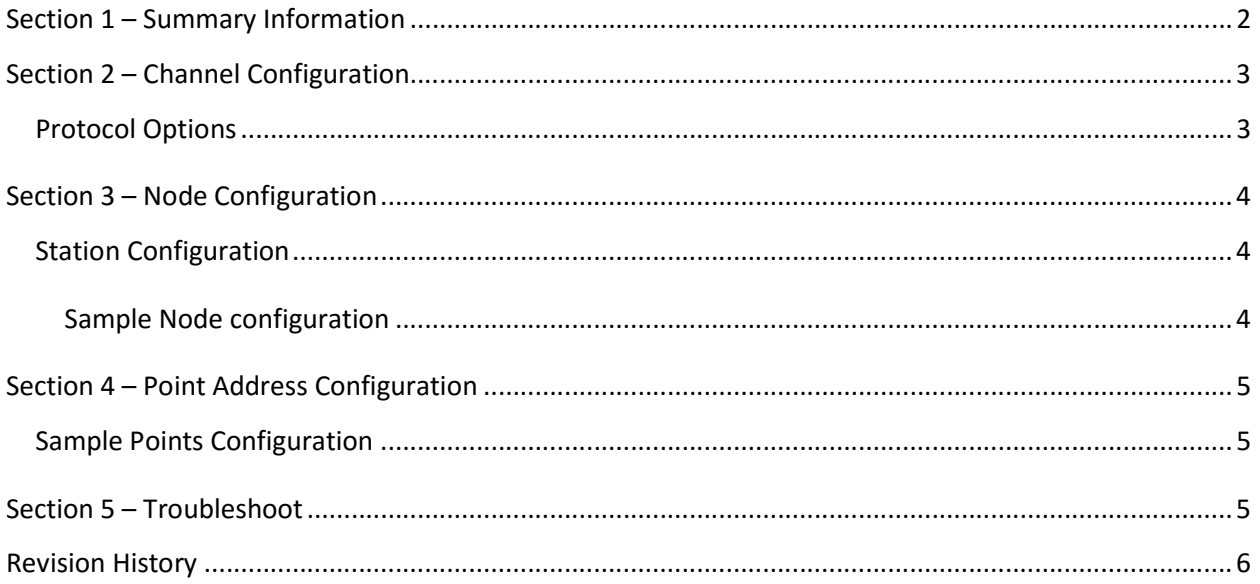

### Section 1 – Summary Information

Communication Driver Name: IndraControl

Implementation DLL: T.ProtocolDriver.IndraControl.dll

**Description:** IndraControl communication driver implements communication with Bosch Rexroth

IndraControl L20/L40 PLCs using a EtherNet/IP adapter.

Manufacturer: Bosch Rexroth

Protocol: EtherNet/IP - Bosch

PLC types supported: Bosch Rexroth IndraControl L20/L40

Interface: TCP/IP

#### Supported Data:

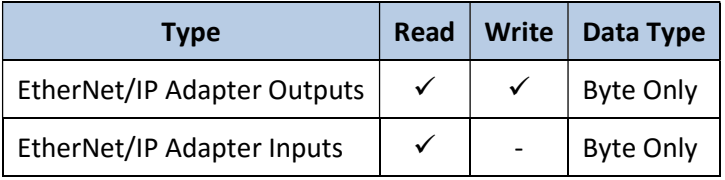

Table 1

# Section 2 – Channel Configuration

## Protocol Options

This configuration is not supported for this Driver.

# Section 3 – Node Configuration

### Station Configuration

#### Stations syntax: <IP > ; <Port > ;

Where :

<IP> = IP address of the slave device in the network

< Port > = TCP port where the slave device is listening (default is 44818)

#### Sample Node configuration

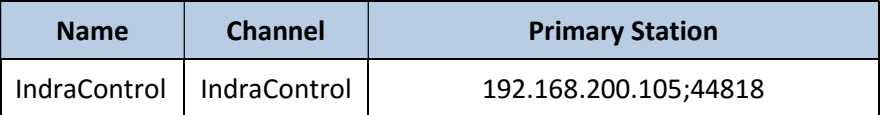

### Section 4 – Point Address Configuration

The syntax for the IndraControl communication points is: <%QB><Address> for Outputs and <%IB><Address> for inputs

E.g.: %QB1 (Type = Output, Address =  $1$ )

#### Sample Points Configuration

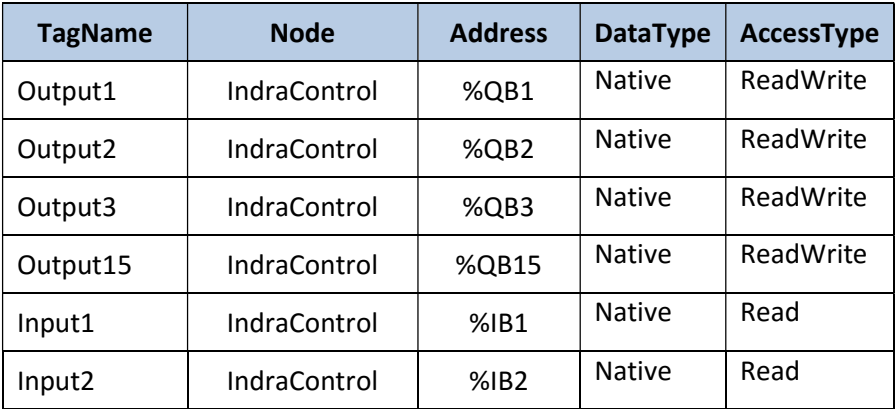

## Section 5 – Troubleshoot

The status of the driver execution can be observed through the diagnostic tools, that are:

- Trace window
- Property Watch
- Module Information

The above tools indicate if the operations have succeeded or have failed where the status 0 (zero) means success. Negative values are internal error codes and positive values are protocol error codes.

# Revision History

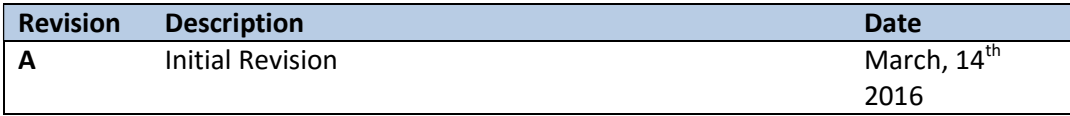